## [· lead it to quickly](https://assignbuster.com/lead-it-to-quickly-grow-into-phenomenon/)  [grow into](https://assignbuster.com/lead-it-to-quickly-grow-into-phenomenon/)  [phenomenon.](https://assignbuster.com/lead-it-to-quickly-grow-into-phenomenon/)

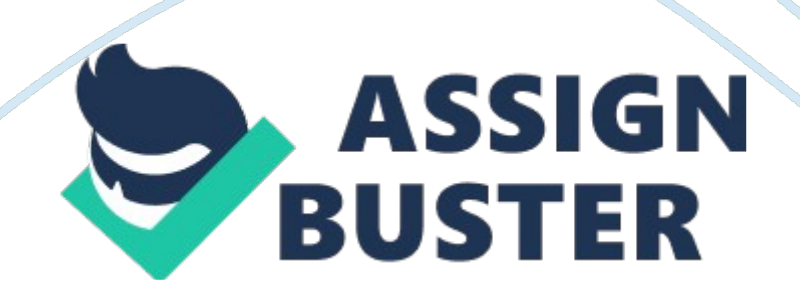

GAFAS optical The mission to make this website is clear.

Which to provide people glasses which they actually can afford as well as make them look like a million bucks. It is a small company but with the big ideas. This can lead it to quickly grow into phenomenon. . Fashionistas, moms on-the-go, discerning customers, everyone can find the selection they deserve in affordable price. By using this website customer will be able to order their prescribed glassed online from anywhere at any time. It provides the highest-quality optical lenses to our customers. It will also provide the exceptional customer support.

Registration Use Case ID: Registration Use case ID 01 Description This describes how the user could Register on a website. Primary Actor Primary Actor will be a user. Trigger In order get registered user will have to click on the registered button manually.

Pre-Conditions In order to click on the registered button user will have to open up the website. Post-Conditions After clicking on the website users will be directed to the registered page. Where they would enter their details such as email password etc. Success Scenario Ø After clicking on the website the user will click on the registration button, which is on the top right corner.

Ø Here a new tab will open where the user will as their details e. g. surname, email and password. After that the user will have to press on the registered button in order to precede further more. Alternatives A pop up window will appear where he/she will be driven to registration page.

Exceptions While registering into my shop the user could face the slow internet connectivity which will drown them to leave the page. Registration Login Use Case ID: Login Use case ID 02 Description In this use case I will describe how the user could login on the website. Primary Actor Both the user and the admin are primary actors. Trigger In order to log in to the website user will have to click on the log in button. Pre-Conditions The user will have to click on the log in button in red to get full access to the website Post-Conditions The users will have to enter their details such as email and password. Success Scenario · In order to get the full access to the website the user will have to click on the log in button which is at the top right corner of the main page. · Then the user will be driven to the next page where they have to enter their details and press log on button to that they can precede.

Alternatives Mo alternative Exceptions · User could face the clow internet connectivity as well as they have to face the errors which could be the result of incorrect details. Log in Search product Use Case ID: Search product Use case ID 04 Description This use case will show that how the user can search the product. Primary Actor User Trigger In order the search the product user will have to click on the search button. Pre-Conditions User will have to open the website. They will have to click on the search button in order to search a specific product.

Post-Conditions After searching the specific product, user would be able to see the list or products including details. Success Scenario User will open a website. User will click on search button After clicking on the website user will have to click on the search button. That will drive the user to the next https://assignbuster.com/lead-it-to-quickly-grow-into-phenomenon/

page which will show all the details of the product. Then the user can select the product in order to proceed. Alternatives No alternatives Exceptions User could face the slow internet connectivity. In this case user might leave the page. Search product Add product Use Case ID: Add Orphans Use case ID 05 Description This will describe how the user can add the product.

Primary Actor Admin is a Primary Actor. Trigger In order to add the product admin will click on the add button. Pre-Conditions Admin will have to open up the website. After that he will log into the website. Post-Conditions Admin would directly come on dashboard.

Success Scenario Admin will open up a website. They he will log on to the website by entering his email. Alternatives No alternatives.

Exceptions Slow internet connectivity. Add product Edit product Use Case ID: Edit product Use case ID 06 Description This will describe how the product will be edited by user. Primary Actor Admin Trigger Admin will click on the add product button externally. Pre-Conditions Admin will have to log into website.

Then he will be driven to dashboard. Post-Conditions Admin will fall on the dashboard. Success Scenario Admin will have to open up a website. Then he will log in the website Admin will login into website via his email. Alternatives No alternatives Exceptions Slow internet connectivity. Edit product Delete product Use Case ID: Delete product Use case ID 06 Description It describes us that how the user could delete the product.

Primary Actor Admin Trigger Admin will click on the delete button externally. Pre-Conditions Admin will have to log on to the site. Then he will be driven to the dashboard. Post-Conditions Admin will be driven to the dashboard Success Scenario Admin will have to open up a website. Then he will log in the website Admin will login into website via his email. Alternatives No alternatives Exceptions Slow internet connectivity. Select product. Use Case ID: Select product.

Use case ID 06 Description It describes us that how the user could select the product. Primary Actor Admin Trigger Admin will click on the select button externally. Pre-Conditions Admin will have to log on to the site. Then he will be driven to the dashboard. Post-Conditions Admin will be driven to the dashboard Success Scenario Admin will have to open up a website. Then he will log in the website Admin will login into website via his email. Alternatives No alternatives Exceptions Slow internet connectivity. Select product View product Use Case ID: view product Use case ID 06 Description It describes us that how the user can view the product.

Primary Actor Admin Trigger Admin and the user will click on the product to view it. Pre-Conditions The user will have to view the product by going on to the website. The product will be displayed on website's pages. Post-Conditions User will be able to the see the product after going on to the website.

Success Scenario Admin and user will be able to see the product by going on to the website. Alternatives No alternatives Exceptions Slow internet connectivity will driven the user away. View product List check out